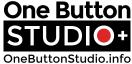

2x Acoustic Panels

# One Button Studio+Plus Packing List & Assembly Instructions

OneButtonStudio.info The One Button Studio+Plus is delivered 90% assembled; however, there are parts that need to be removed from the packaging, then assembled and/or mounted. Make sure you have everything on the list before beginning assembly. If something is missing, please email or call jason@dvestore.com, 855-687-8824. Rolling Rack Cabinet **Dual Monitor Mount** 2x 24" Monitors Manfrotto Friction Arm Camera w/ReflecMedia LiteRing 2x Studio Lights Floor Button

### Integrated Control Console

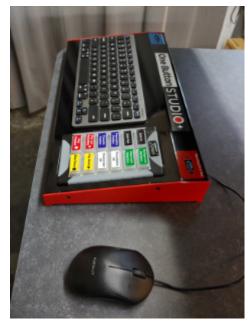

Wireless Presenter Remote

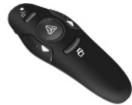

Microphone w/Gooseneck & 25' XLR Cable

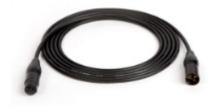

3x Drop Ceiling Scissor Clamp w/5/8" Stud

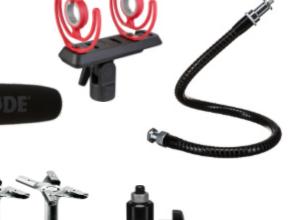

6x Drop Ceiling Scissor Clamp w/Cable Support

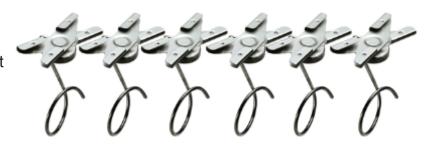

Cable Wrap

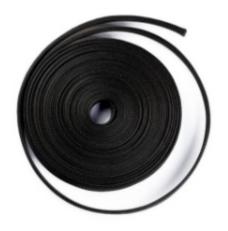

## Cable Protector

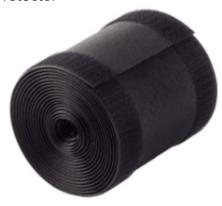

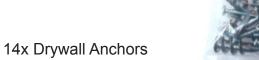

14x Steel Fender Washers

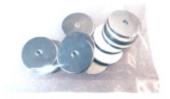

2x Tarp Clips

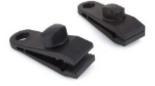

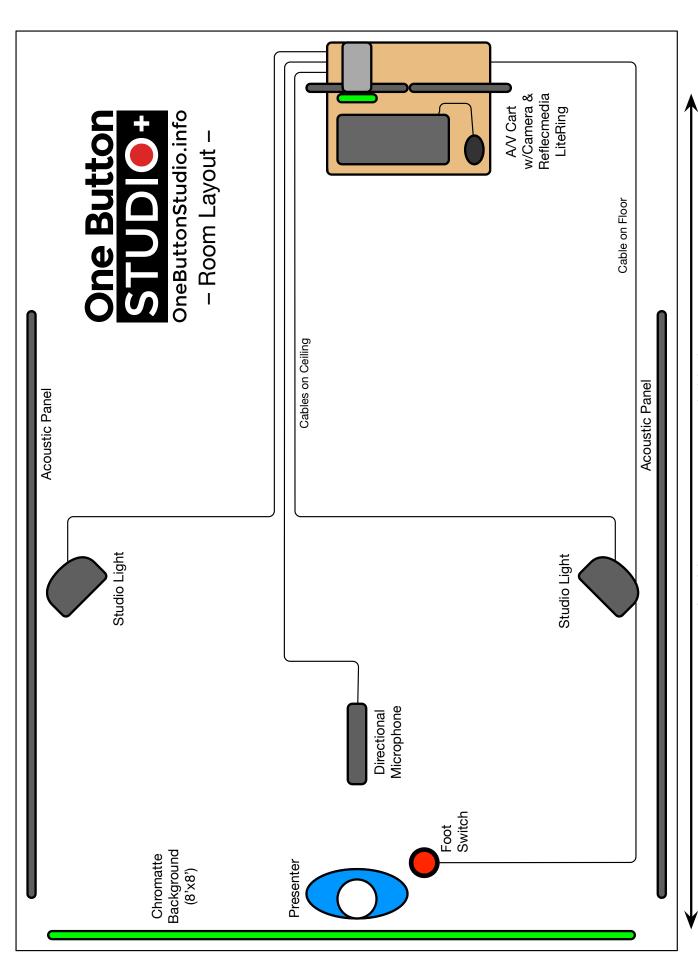

10'-12' from camera to screen is ideal

One Button Studio+Plus Wiring Diagram

Step 1: Monitor Mount & Monitors

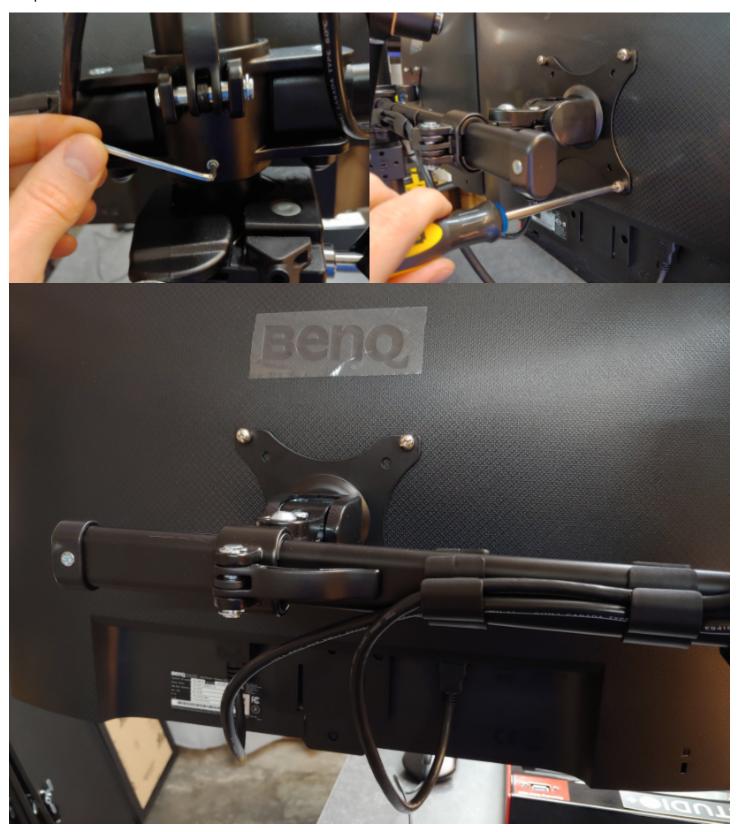

Step 2: Camera Mounting & Cable Connections

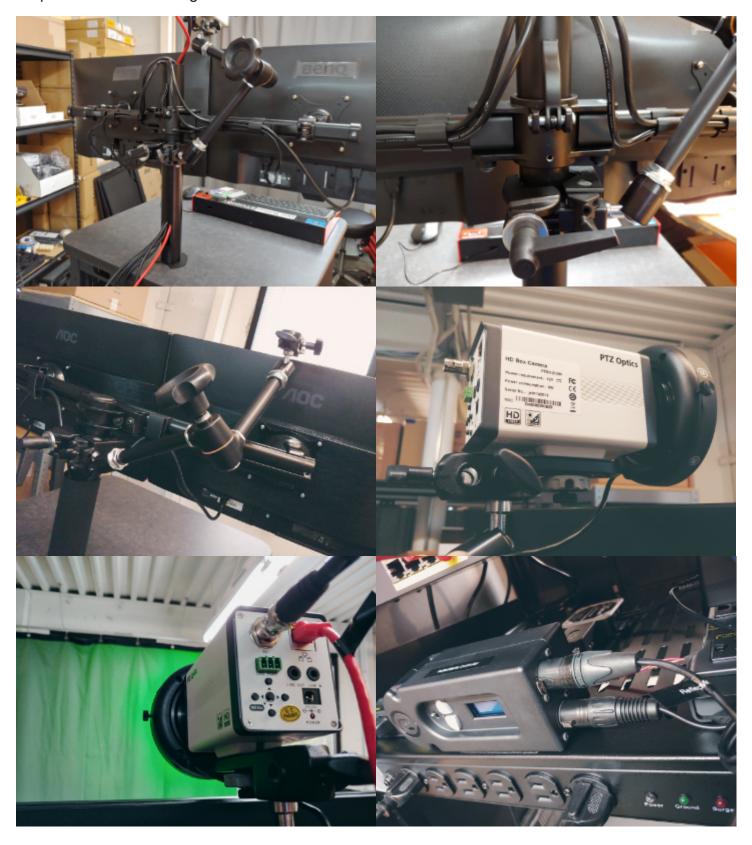

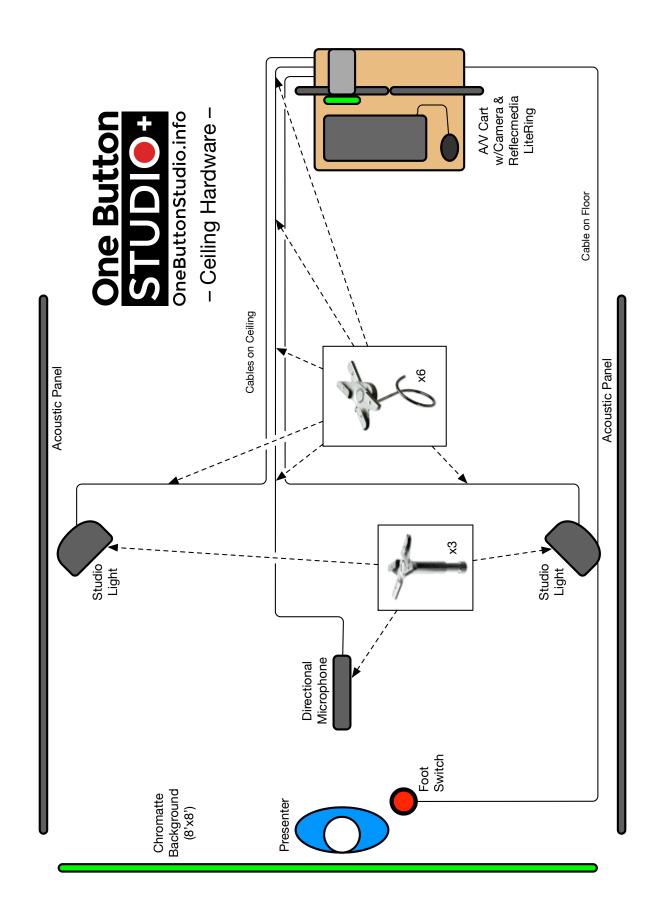

Step 5: Lights & Microphone

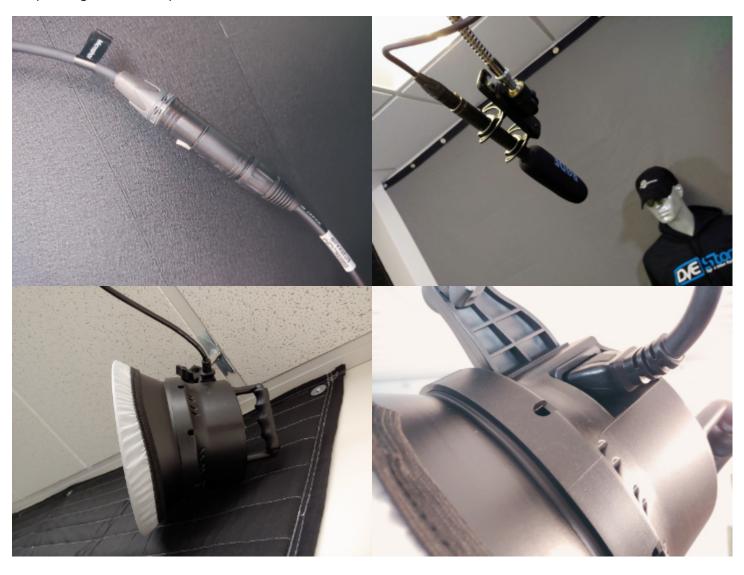

Step 6: Chromatte Curtain & Acoustic Panels

Video available here: <a href="https://onebuttonstudio.info/chromatte-curtain-installation/">https://onebuttonstudio.info/chromatte-curtain-installation/</a>

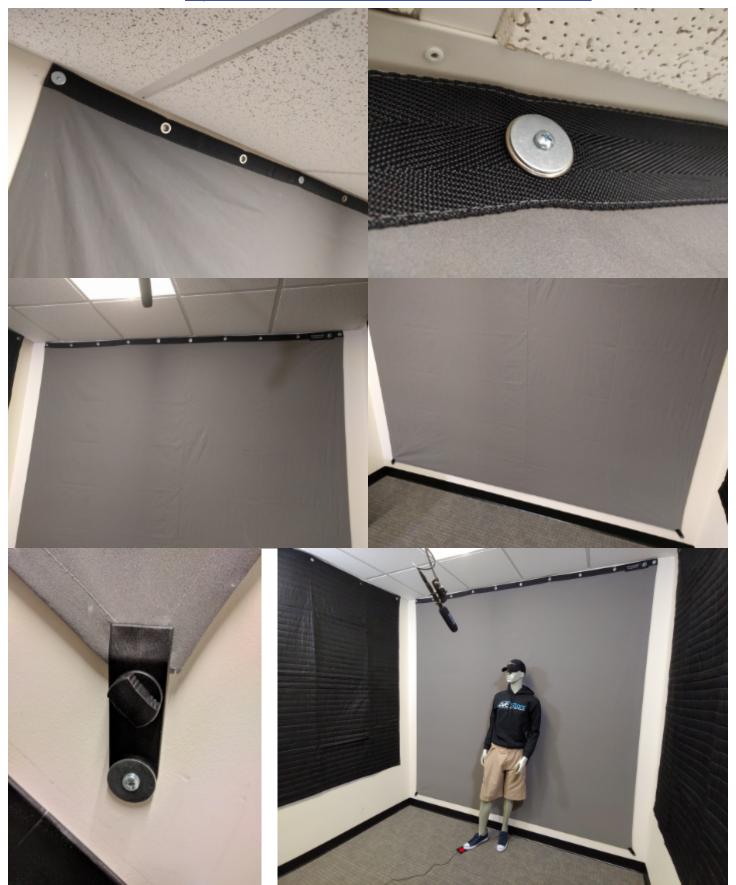

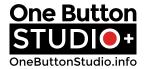

#### System Admin Info:

User Name: admin

Password: admin

#### **Keyboard/Mouse Info:**

This system runs software called ShareMouse, which allows a single keyboard and mouse to access both Macs. The mouse and keyboard on top of the cabinet is generally designated for use by the enduser, to access the Presentation Mac. However, it can be used by the admin to access the Recording Mac as well. Holding down the alt/option key when mousing to the edge of the screen, will allow the pointer to pass from one screen to the next. Generally, it should remain locked to the Presentation Mac screen, so the end-user does not have access to the Recording Mac. Inside the cabinet, there is a fallback keyboard and mouse connected to the Recording Mac.

#### Warranty:

The individual components that make up the One Button Studio+Plus system are all covered by their respective manufacturer's warranties, which are generally 12 months. If any component of the One Button Studio should fail during the first 12 months of ownership, DVEstore Inc. will facilitate repair or replacement of the faulty component, at no charge.

If any component of the One Button Studio should fail after the first 12 months of ownership, DVEstore Inc. will facilitate repair or replacement of the faulty component, charging the retail price of the repair or replacement.

#### **Support:**

Technical support is provided by the One Button Studio+Plus developer, Jason Jenkins. He is available via phone: 855-687-8824 or email: <a href="mailto:jason@dvestore.com">jason@dvestore.com</a> to assist with any problems.

Support content is also available at <a href="https://onebuttonstudio.info/support">https://onebuttonstudio.info/support</a>, including video tutorials, images and documents.

Network setup: <a href="https://onebuttonstudio.info/network-settings/">https://onebuttonstudio.info/network-settings/</a>

USB thumb drive information: <a href="https://onebuttonstudio.info/thumb-drive-recommendations-for-the-one-button-studio/">https://onebuttonstudio.info/thumb-drive-recommendations-for-the-one-button-studio/</a>

Setting camera zoom & focus presets: <a href="https://onebuttonstudio.info/updating-camera-zoom-and-focus-presets/">https://onebuttonstudio.info/updating-camera-zoom-and-focus-presets/</a>

Changing backgrounds & watermarks: <a href="https://onebuttonstudio.info/changing-the-chroma-key-background-logo-options/">https://onebuttonstudio.info/changing-the-chroma-key-background-logo-options/</a>